#### Digital Surface Model

A watertight surface model that contains elevations of terrain in addition to vegetation and cultural features such as buildings and roads. Provides an accurate and detailed surface representation in various grid sizes.

#### Height map

Use a height map to highlight elevation differences in a point cloud or a digital surface model. Add shading to further emphasize a 3D nature of a digital surface model.

## View styles

Use different view styles with any digital surface model to display boundaries or wireframes. Play with it by applying realistic colours or using a height map tool.

# Drape DOF

Drape a digital orthophoto on a digital surface model and get a realistic representation in 3D.

## Flatten

Use this intelligent function to flatten trucks, cars, trees or any other similar features and turn a digital surface model into a digital terrain model.

## Volume calculation

Simple and elegant calculation of various different volumes, such as excavated or piledup material. Select an area of interest on your digital surface model and calculate volumes in a matter of seconds. Base your calculation on a single surface or compare the difference between two or more consecutive measurements.

# Select/Deselect

Use Select tool to draw a polygon or to select a part of a point cloud or a DSM. Combine it with Deselect tool to remove any part of point clouds or DSMs.

## Contour lines

Select any contour interval to calculate contour lines. Export them to DXF format for further use with CAD or PDF format for printing and topographic map production.

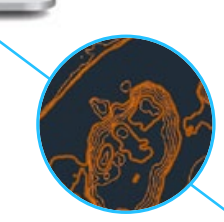

roads, facilities, road markings, utility lines and other objects.

LiDAR files in a layer-style workflow.

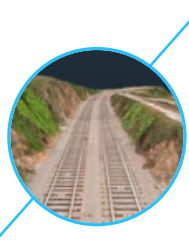

control of the generated results.

Use a Cut DOF wizard to trim the sides of a digital orthophoto and remove unwanted edges or use coordinate selection mode

accuracy.

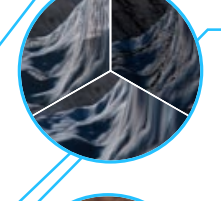

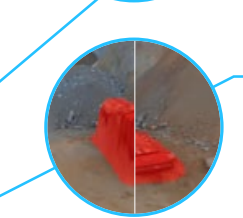

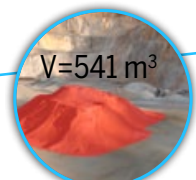

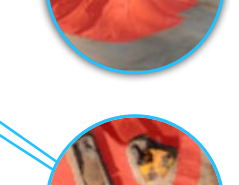

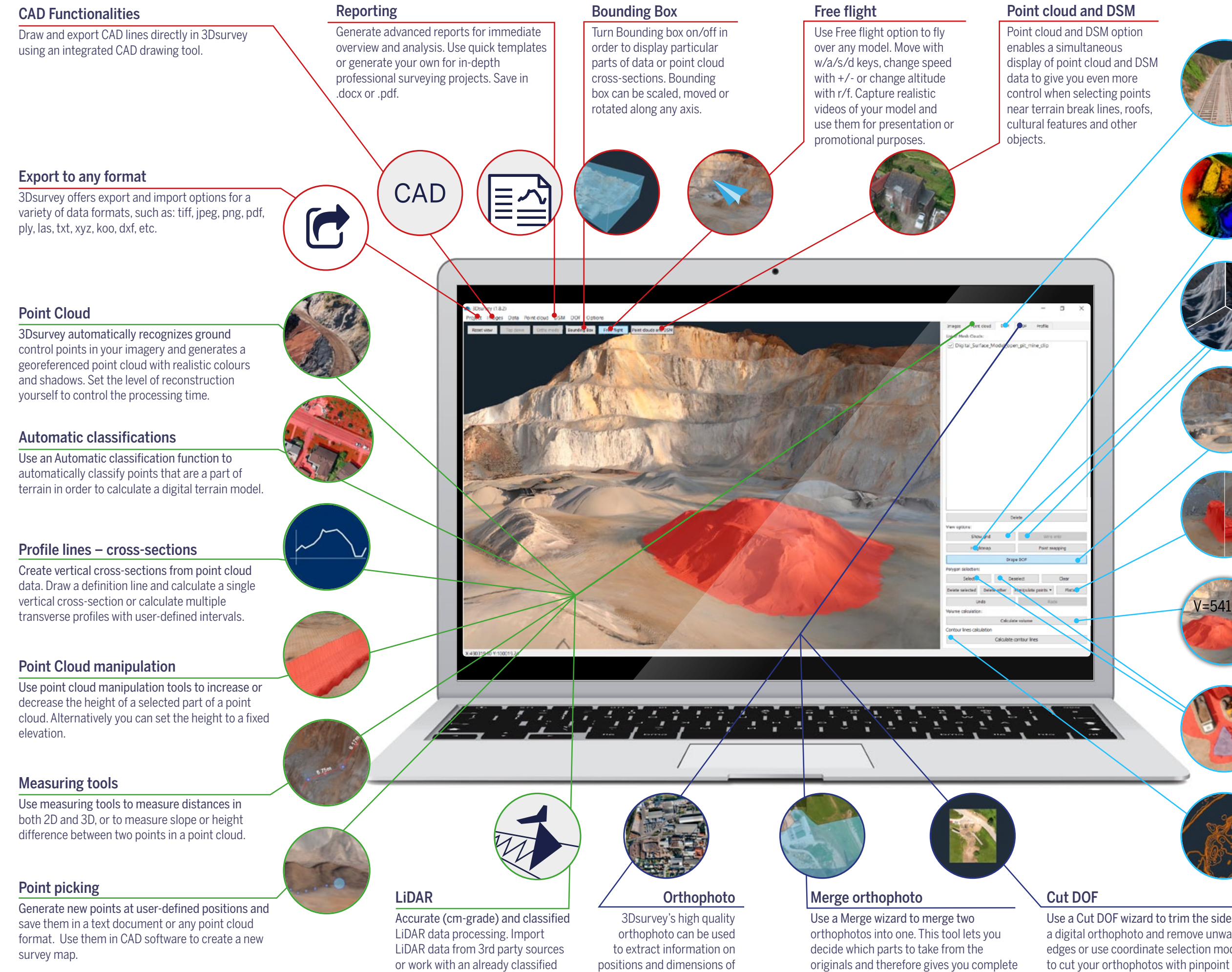